# **ДОЗИМЕТР РАДИАЦИИ RADEX OBSIDIAN ПОЛНОЕ РУКОВОДСТВО ПОЛЬЗОВАТЕЛЯ**

## **НАЗНАЧЕНИЕ ПРИБОРА**

Дозиметр предназначен для измерения мощности гамма и рентгеновского излучения, плотности потока бета-частиц, поиска (обнаружения и локализации) радиоактивных материалов по их внешнему излучению.

Дозиметр радиации используется для измерения радиоактивности продуктов питания, строительных материалов, антиквариата, хозяйственных товаров, грунта на приусадебных участках, транспортных средств и т.д.

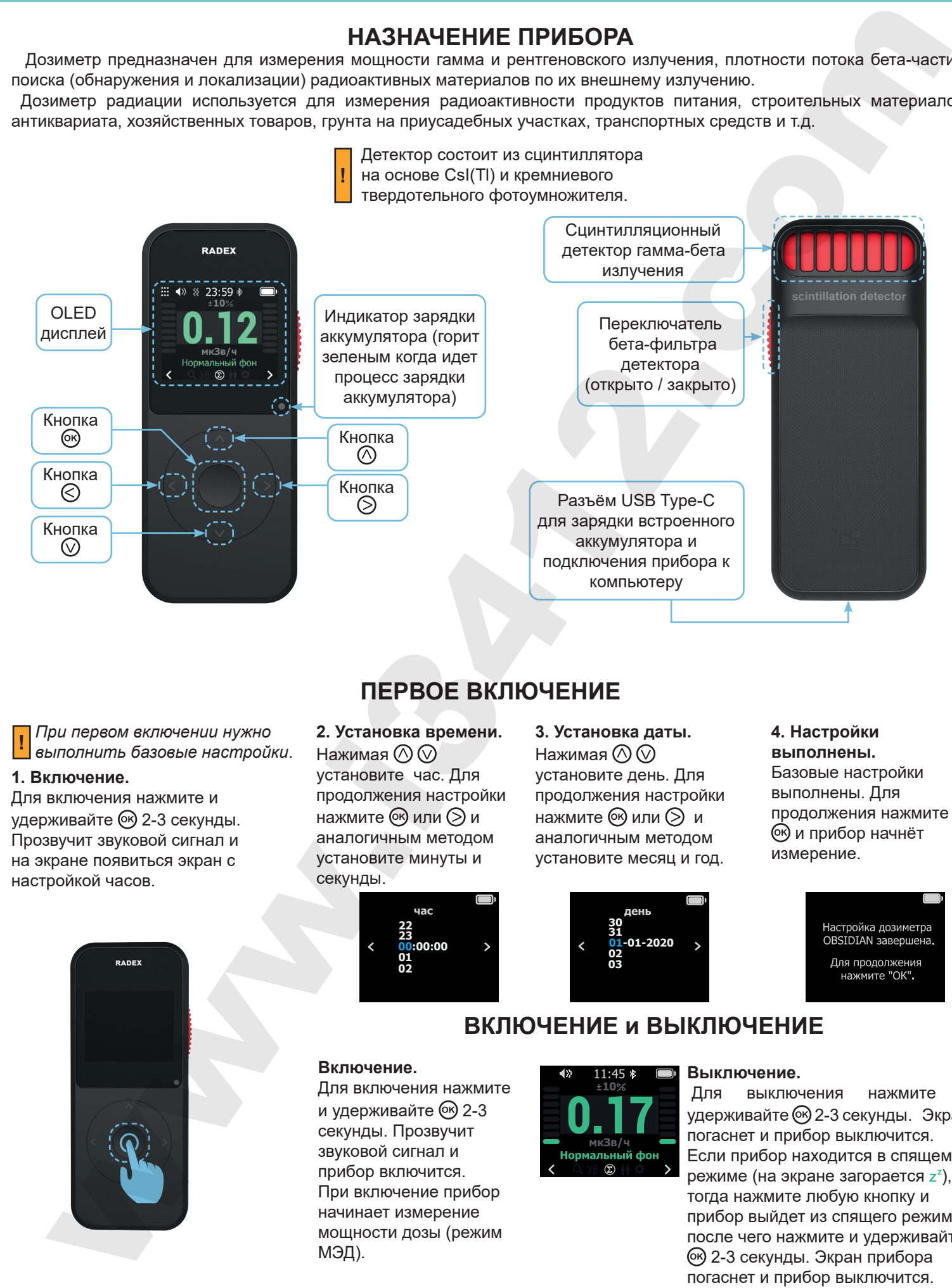

# **ПЕРВОЕ ВКЛЮЧЕНИЕ**

*При первом включении нужно выполнить базовые настройки*. **!**

## **1. Включение.**

Для включения нажмите и удерживайте 2-3 секунды. Прозвучит звуковой сигнал и на экране появиться экран с настройкой часов.

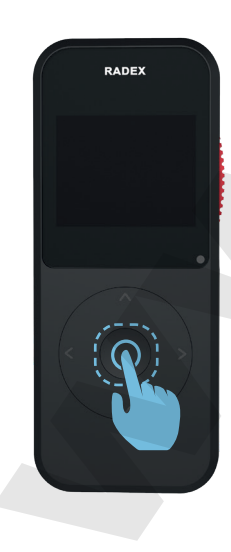

**2. Установка времени.**  Нажимая  $\mathbb{O}$   $\mathbb{O}$ установите час. Для продолжения настройки нажмите  $\circledcirc$  или  $\odot$  и аналогичным методом установите минуты и секунды.

**3. Установка даты.**  Нажимая  $\mathbb{Q}$ установите день. Для продолжения настройки нажмите  $\circledcirc$  или  $\circledcirc$  и аналогичным методом установите месяц и год.

# **01-01-2020**

#### **4. Настройки выполнены.** Базовые настройки выполнены. Для продолжения нажмите и прибор начнёт измерение.

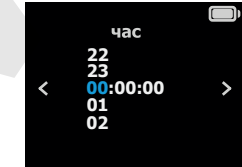

**Включение.**

МЭД).

и удерживайте 6 2-3 секунды. Прозвучит звуковой сигнал и прибор включится. При включение прибор начинает измерение мощности дозы (режим

**ВКЛЮЧЕНИЕ и ВЫКЛЮЧЕНИЕ**

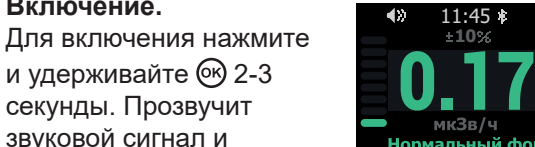

## **Выключение.**

Для выключения нажмите удерживайте 2-3 секунды. Экран погаснет и прибор выключится. Если прибор находится в спящем режиме (на экране загорается  $z^z$ ), тогда нажмите любую кнопку и прибор выйдет из спящего режима, после чего нажмите и удерживайте 2-3 секунды. Экран прибора погаснет и прибор выключится.

# **ОПИСАНИЕ ДИСПЛЕЯ**

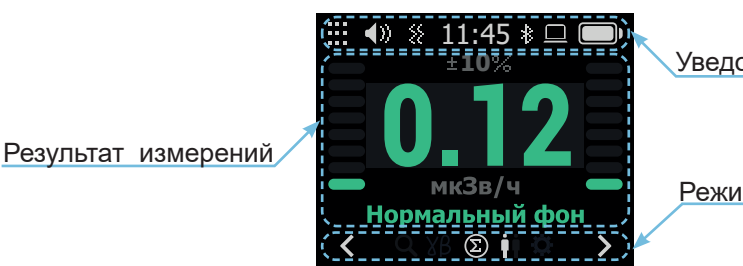

Уведомления

Режим работы

## **Область экрана - уведомления**

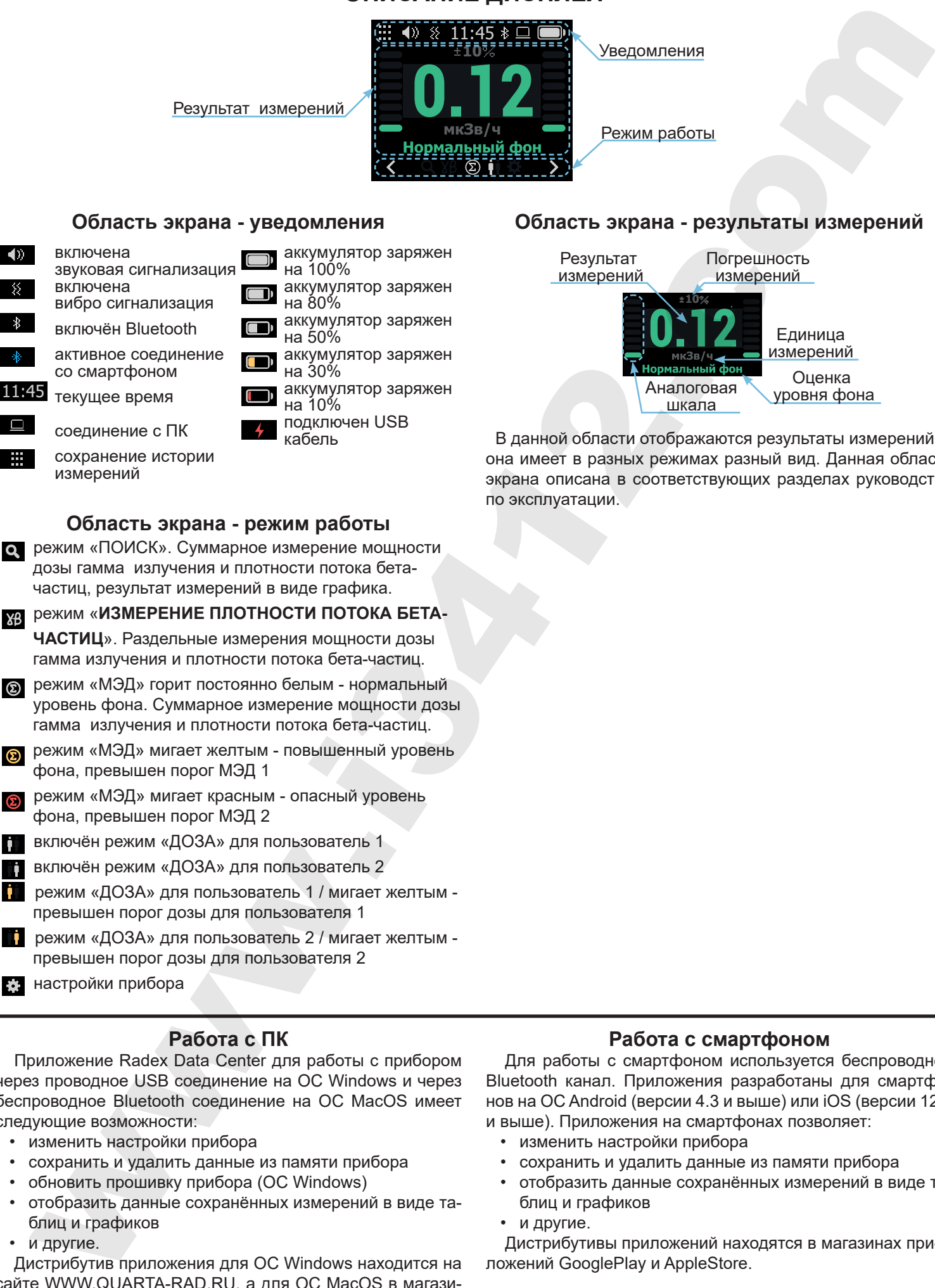

- уровень фона. Суммарное измерение мощности дозы гамма излучения и плотности потока бета-частиц.
- режим «МЭД» мигает желтым повышенный уровень фона, превышен порог МЭД 1
- режим «МЭД» мигает красным опасный уровень фона, превышен порог МЭД 2
- включён режим «ДОЗА» для пользователь 1
- включён режим «ДОЗА» для пользователь 2
- режим «ДОЗА» для пользователь 1 / мигает желтым превышен порог дозы для пользователя 1
- режим «ДОЗА» для пользователь 2 / мигает желтым превышен порог дозы для пользователя 2
- настройки прибора

## **Работа с ПК**

Приложение Radex Data Center для работы с прибором через проводное USB соединение на ОС Windows и через беспроводное Bluetooth соединение на ОС MacOS имеет следующие возможности:

- изменить настройки прибора
- сохранить и удалить данные из памяти прибора
- обновить прошивку прибора (ОС Windows)
- отобразить данные сохранённых измерений в виде таблиц и графиков
- и другие.

Дистрибутив приложения для ОС Windows находится на сайте WWW.QUARTA-RAD.RU, а для ОС MacOS в магазине приложений AppStore.

## **Область экрана - результаты измерений**

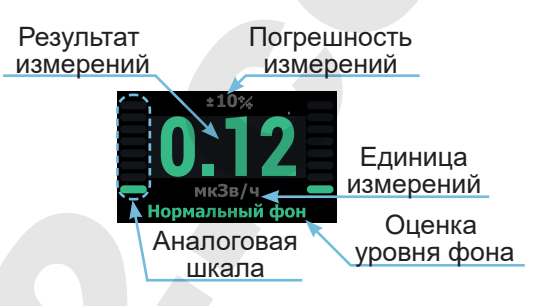

В данной области отображаются результаты измерений, и она имеет в разных режимах разный вид. Данная область экрана описана в соответствующих разделах руководства по эксплуатации.

## **Работа с смартфоном**

Для работы с смартфоном используется беспроводной Bluetooth канал. Приложения разработаны для смартфонов на ОС Android (версии 4.3 и выше) или iOS (версии 12.0 и выше). Приложения на смартфонах позволяет:

- изменить настройки прибора
- сохранить и удалить данные из памяти прибора
- отобразить данные сохранённых измерений в виде таблиц и графиков
- и другие.

Дистрибутивы приложений находятся в магазинах приложений GooglePlay и AppleStore.

## **РАБОТА ПРИБОРА - ОБЩЕЕ**

## **Управление прибором**

Управление прибором выполняется навигационными кнопками.

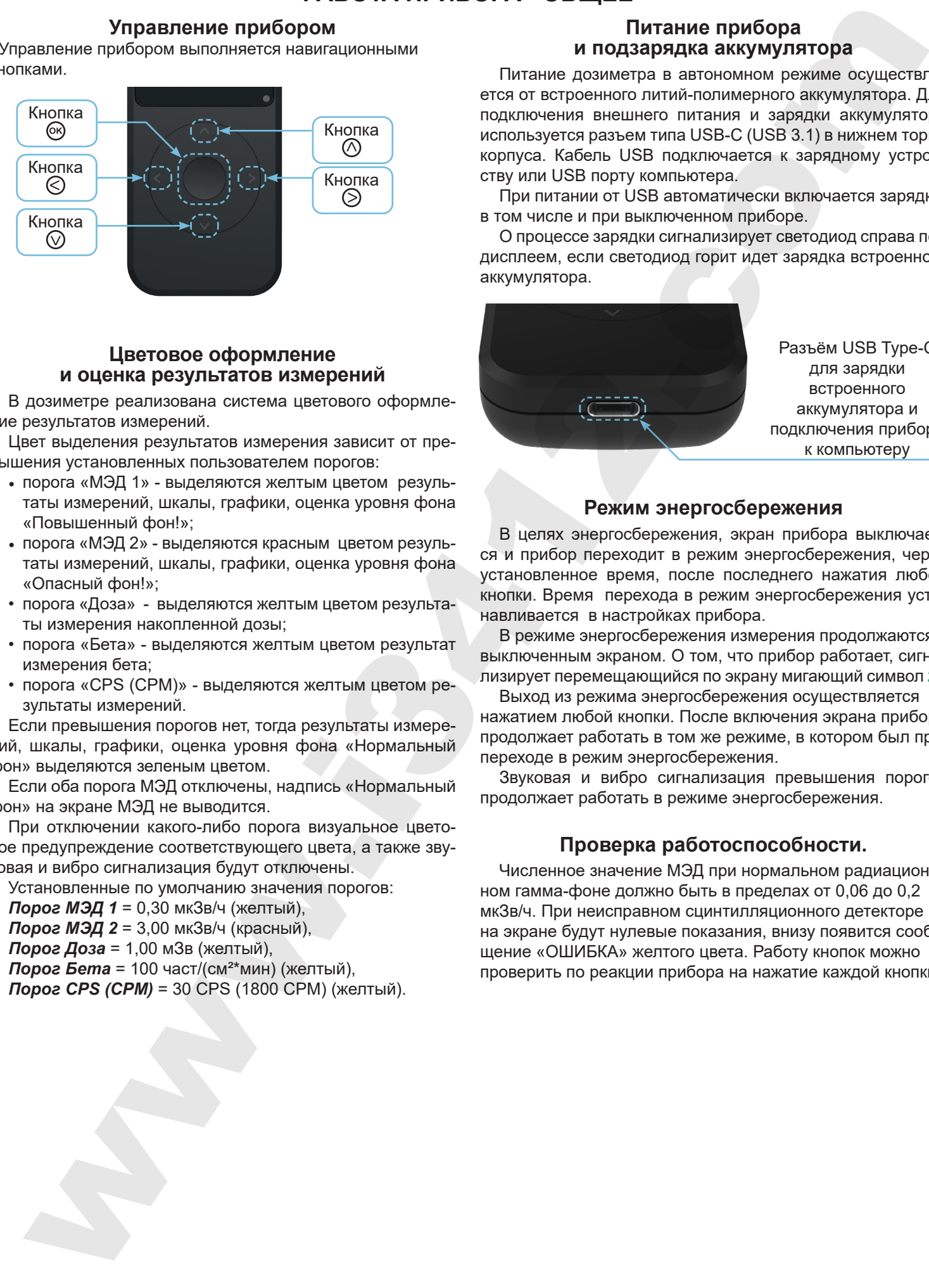

## **Цветовое оформление и оценка результатов измерений**

В дозиметре реализована система цветового оформление результатов измерений.

Цвет выделения результатов измерения зависит от превышения установленных пользователем порогов:

- порога «МЭД 1» выделяются желтым цветом результаты измерений, шкалы, графики, оценка уровня фона «Повышенный фон!»;
- порога «МЭД 2» выделяются красным цветом результаты измерений, шкалы, графики, оценка уровня фона «Опасный фон!»;
- порога «Доза» выделяются желтым цветом результаты измерения накопленной дозы;
- порога «Бета» выделяются желтым цветом результат измерения бета;
- порога «CPS (CPM)» выделяются желтым цветом результаты измерений.

Если превышения порогов нет, тогда результаты измерений, шкалы, графики, оценка уровня фона «Нормальный фон» выделяются зеленым цветом.

Если оба порога МЭД отключены, надпись «Нормальный фон» на экране МЭД не выводится.

При отключении какого-либо порога визуальное цветовое предупреждение соответствующего цвета, а также звуковая и вибро сигнализация будут отключены.

Установленные по умолчанию значения порогов:

*Порог МЭД 1* = 0,30 мкЗв/ч (желтый), *Порог МЭД 2* = 3,00 мкЗв/ч (красный), *Порог Доза* = 1,00 мЗв (желтый), *Порог Бета* = 100 част/(см²\*мин) (желтый),

*Порог CPS (CPM)* = 30 CPS (1800 CPM) (желтый).

## **Питание прибора и подзарядка аккумулятора**

Питание дозиметра в автономном режиме осуществляется от встроенного литий-полимерного аккумулятора. Для подключения внешнего питания и зарядки аккумулятора используется разъем типа USB-C (USB 3.1) в нижнем торце корпуса. Кабель USB подключается к зарядному устройству или USB порту компьютера.

При питании от USB автоматически включается зарядка, в том числе и при выключенном приборе.

О процессе зарядки сигнализирует светодиод справа под дисплеем, если светодиод горит идет зарядка встроенного аккумулятора.

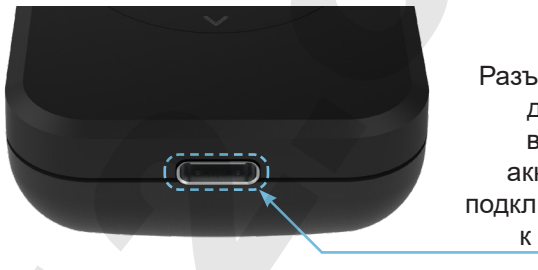

Разъём USB Type-C для зарядки встроенного аккумулятора и подключения прибора к компьютеру

## **Режим энергосбережения**

В целях энергосбережения, экран прибора выключается и прибор переходит в режим энергосбережения, через установленное время, после последнего нажатия любой кнопки. Время перехода в режим энергосбережения устанавливается в настройках прибора.

В режиме энергосбережения измерения продолжаются с выключенным экраном. О том, что прибор работает, сигнализирует перемещающийся по экрану мигающий символ  $z^z$ .

Выход из режима энергосбережения осуществляется нажатием любой кнопки. После включения экрана прибор продолжает работать в том же режиме, в котором был при переходе в режим энергосбережения.

Звуковая и вибро сигнализация превышения порогов продолжает работать в режиме энергосбережения.

## **Проверка работоспособности.**

Численное значение МЭД при нормальном радиационном гамма-фоне должно быть в пределах от 0,06 до 0,2 мкЗв/ч. При неисправном сцинтилляционного детекторе на экране будут нулевые показания, внизу появится сообщение «ОШИБКА» желтого цвета. Работу кнопок можно проверить по реакции прибора на нажатие каждой кнопки.

## **РЕЖИМ МЭД - ИЗМЕРЕНИЕ МОЩНОСТИ ДОЗЫ ИОНИЗИРУЮЩЕГО ИЗЛУЧЕНИЯ**

## **Область экрана - результаты измерений для режима МЭД**

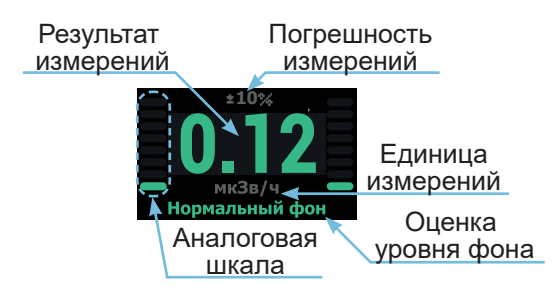

**Результат измерений -** числовое значение уровня радиоактивности.

**Оценка уровня фона** - имеет три варианта «Нормальный фон» / «Повышенный фон!» / «Опасный фон!».

**Аналоговая шкала** - отображает уровень радиоактивности (в логарифмическом масштабе).

**Единица измерений** - отображает выбранные в настройках единицы измерения мкЗв/ч, мкР/ч, CPS, CPM либо кратные величины мЗв/ч, мР/ч, Р/ч, KCPS, KCPM.

**Погрешность измерений** - если в настройках установлен тип погрешности – относительная, то на экран выводиться погрешность в процентах от номинальной величины, если тип погрешности – абсолютная, то на экран выводиться погрешность в тех же единицах, что и измерение, если тип погрешности – не показывать, то погрешность на экране отображаться не будет.

## **Описание режима МЭД**

В условиях медленно меняющегося фона прибор работает по алгоритму «скользящего среднего» с максимальным временем накопления 100сек. т.е. усредняет результат за последние 100с или менее. При этом погрешность измерения, зависящая от времени накопления, постоянно уменьшается с увеличением времени от старта (рестарта) измерения. При достаточно быстром/резком изменении гамма-фона срабатывает алгоритм определения скачка фона, при этом накопленные данные сбрасываются и начинается новое измерение. Этот алгоритм работает во всех режимах, кроме режима **«ИЗМЕРЕНИЯ ПЛОТНОСТИ ПО-ТОКА БЕТА-ЧАСТИЦ»**.

Пользователь может в любой момент начать новое измерение, например при переходе к новому объекту измерения, нажав кратковременно кнопку .

Цветовое оформление результатов измерений (зеленый/ желтый/красный) и аналоговая шкала позволяют максимально быстро оценить радиационную обстановку.

Если измеренное значение МЭД превысит заданные в настройках пороги сигнализации *Порог МЭД 1* или *Порог МЭД 2* и соответствующие пороги включены, то прибор будет сигнализировать о состоянии тревоги:

- звуком при разрешенной звуковой сигнализации;
- вибросигналами при разрешенной вибросигнализации;
- индикацией в тулбаре мигающим с периодом 2с значком **2** или 2

Звуковая и вибро сигнализация тревоги будет длиться время, заданное в настройках **[Длительность тревоги]**. Досрочно отключить сигнализацию можно, нажав кнопку  $\heartsuit$ .

## **РЕЖИМ ПОИСК - ПОИСК И ЛОКАЛИЗАЦИЯ РАДИОАКТИВНЫХ МАТЕРИАЛОВ И ЛОКАЛЬНЫХ ЗАГРЯЗНЕНИЙ**

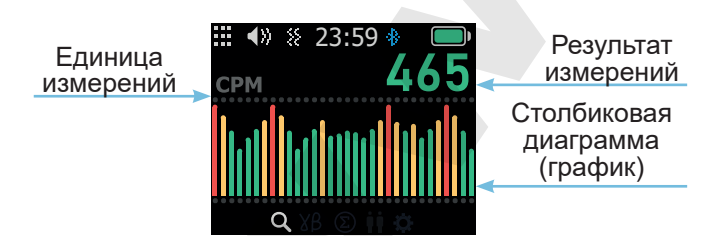

**Столбиковая диаграмма (график)** - перемещающаяся справа налево и показывающая в виде высоты столбиков уровень гамма-фона. Дискретность сдвига столбиков – 1 секунда, всего можно видеть историю за 32 сек. Цвет столбиков зависит от превышения пороговых уровней МЭД или CPS (CPM). При появлении новых результатов происходит автомасштабирование графика.

**Результат измерений** - числовое значение для последнего измерения (крайнего правого «столбика»).

**Единица измерений** - выбранная в настройках единица измерений мкЗв/ч, мкР/ч, CPS, CPM, либо кратные величины мЗв/ч, мР/ч, Р/ч, KCPS, KCPM.

В режиме **«ПОИСК»** прибор работает подобно режиму

**«МЭД»**, различие во времени накопления данных для расчета столбиковой диаграммы. Это время задается в настройках *[Период поиска]* в пределах 1..10с. Для поиска радиоактивных загрязнений откройте бета-фильтр и поднесите прибор к проверяемой поверхности, перемещая вдоль нее и наблюдая за диаграммой. Видимое неслучайное увеличение на графике можно проверить, повторив приближение-удаление от подозреваемого места. Если рост повторяется, можно затем перейти в режим **«МЭД»** и сделать два более продолжительных замера в "чистом" (поблизости) и "грязном" местах. Также можно выяснить наличие бета-загрязнения перейдя в режим **«ИЗМЕРЕНИЕ ПЛОТНОСТИ ПОТОКА БЕТА-ЧАСТИЦ»** и выполнив измерения фона и бета в "грязном" месте. **EVALUATE SERVE CONTROLL AND MANUFACTION CONTROLL AND THE CONTROLL AND THE CONTROLL AND THE CONTROLL AND THE CONTROLL AND THE CONTROLL AND THE CONTROLL AND THE CONTROLL AND THE CONTROLL AND THE CONTROLL AND THE CONTROLL A** 

Сигнализация тревоги работает так же, как и в режиме **«МЭД»**.

Новое измерение можно начать, нажав кратковременно кнопку  $\omega$ . При этом первый результат на графике появится через время, равное *[Период поиска]*.

## **РЕЖИМ - ИЗМЕРЕНИЕ ПЛОТНОСТИ ПОТОКА БЕТА-ЧАСТИЦ С ПРЕДВАРИТЕЛЬНЫМ ИЗМЕРЕНИЕМ ГАММА-ФОНА**

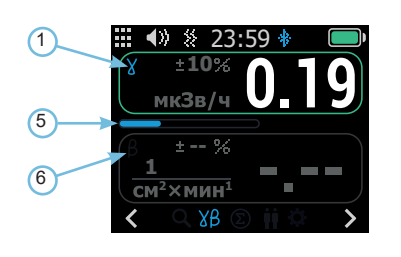

**1.** Пиктограмма «Активность этапа измерения гамма-фон»; **2.** Числовое значение МЭД измеренного гамма-фона. Цвет показаний зависит от достижения пороговых уровней МЭД. **3.** Погрешность измерения гамма-фона. Если в настройках установлена опция *[вид погрешности] – [не показывать]*, то на экран выводиться ничего не будет, если – *[относительная]*, то на экран выводится погрешность в процентах от номинальной величины, если опция – *[абсолютная]*, то на экран выводится погрешность в тех же единицах, что и номинальная величина. THE PERSON RETHANDIM MEMBEREMENT FAMMA-BONA<br>
CONTRACT ENERGY ANTENDADIM MEMBEREMENT FAMMA-BONA<br>
CONTRACT ENERGY AND THE CONTRACT ENERGY AND THE CONTRACT ENERGY AND THE CONTRACT ENERGY AND THE CONTRACT ENERGY AND THE CONTR

**4.** Выбранные в настройках единицы измерения МЭД гамма-фона. Если установлены единицы мкР/ч, то будут показаны единицы мкР/ч, в остальных случаях - мкЗв/ч.

**5.** Прогресс-бар – шкала прогнозируемого процента выполнения от 0 до 100%. Появляется, если процесс измерения

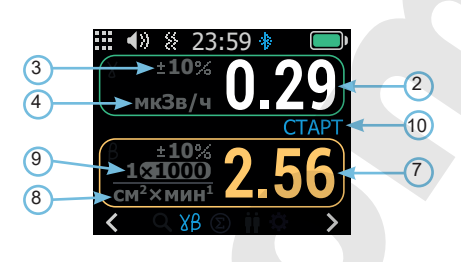

идет (не завершен). При измерении ППβ время измерения ограничено 60с и прогресс-бар отображает время. Если измеряемое значение ППβ велико (сотни и тысячи част./мин./ см2), измерение завершается быстрее - когда погрешность достигнет значения 20%. Прогресс-бар при этом заполняется быстрее.

**6.** Пиктограмма «Активность этапа измерения ППβ».

**7.** Числовое значение измеренного ППβ с вычтенным гамма-фоном. Цвет показаний и рамки ППβ зависит от достижения пороговых уровней бета.

**8.** Единицы измерения ППβ.

**9.** Множитель x1000, если присутствует на экране, величину ППβ нужно умножить на 1000.

**10.** Уведомление о состоянии измерения ППβ.

## **Основной режим (экспресс-режим) измерения**

**! ВАЖНО!!!** Весь процесс измерения Бета-активности необходимо производить в СТРОГО В ОДНОЙ ТОЧ-КЕ, не перемещая прибор и измеряемый образец на протяжении всего цикла измерения!!!

## Порядок измерений. Перейдите в режим **«ИЗМЕРЕНИЕ ПЛОТНОСТИ ПОТОКА БЕТА-ЧАСТИЦ»**.

Если бета-фильтр открыт (опущен вниз), появляется экран-подсказка Рис. 1.1. Поднимите фильтр.

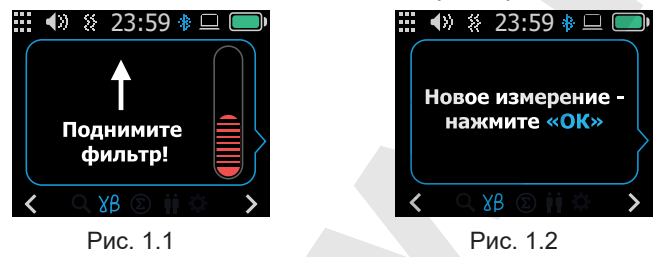

Переход к следующему экрану-подсказке Рис. 1.2 происходит после подъема фильтра или сразу при переходе в режим **«ИЗМЕРЕНИЯ ПЛОТНОСТИ ПОТОКА БЕТА-ЧА-СТИЦ»**, если фильтр был закрыт (поднят).

Поднесите прибор в место проведения измерения плотности ППВ. Нажмите кнопку .

Начнется измерение гамма-фона, см. Рис. 1.3. Прогресс-бар показывает процент готовности. По достижению заданной погрешности измерения фона выдается звуковой сигнал.

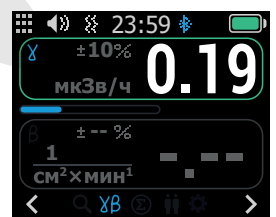

Произойдет переход к следующему экрану-подсказке Рис. 1.4. На этом этап предварительного измерения гамма-фона завершен.

Опустите вниз (откройте) фильтр. Переход к следующему экрану-подсказке, см. Рис. 1.5.

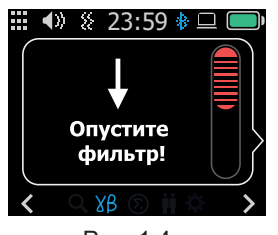

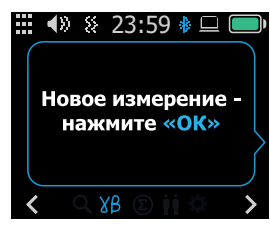

Рис. 1.4 Рис. 1.5

Рис. 1.6

Не меняйте место измерения. Нажмите кнопку . Начнется измерение ППβ с автоматическим вычитанием гамма-фона, см. Рис. 1.6.

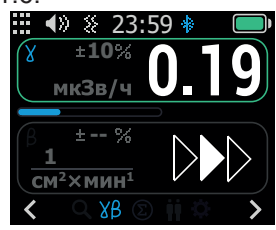

Измерение ППβ можно считать корректным только в том случае, если гамма-фон остаётся постоянным (или меняется незначительно) за всё время измерения ППβ.

По достижении заданной погрешности 20% либо по истечении времени измерения 60с выдается звуковой сигнал, экран примет вид Рис. 1.7.

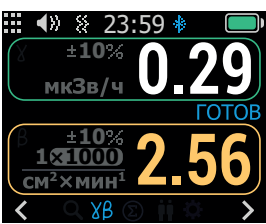

 Рис. 1.7 **WWW.QUARTA-RAD.RU**

Рис. 1.

При нажатии кнопки (с) возвращаемся в начало измерения гамма-фона.

Нажатие кнокок  $\textcircled{\scriptsize\{}\}$  /  $\textcircled{\scriptsize\{}\}$  выводит прибор из режима «ИЗ-**МЕРЕНИЕ ПЛОТНОСТИ ПОТОКА БЕТА-ЧАСТИЦ»** (в режим **«ПОИСК»** / **«МЭД**»). Это происходит на любой стадии измерений.

Если в настройках включено логирование β – при каждом завершенном измерении ППβ будет выполняться запись в журнал бета.

Цветовое оформление результатов измерений (зеленый/ желтый) в зависимости от превышения пороговых уровней.

Если измеренное значение ППβ превысит заданный в настройках порог сигнализации *[Бета]* и соответствующий порог включен, то прибор будет сигнализировать о состоянии тревоги:

• звуком при разрешенной звуковой сигнализации;

• вибросигналами при разрешённой вибросигнализации.

## **Расширенный режим (эксперт-режим) измерения ППβ.**

Отличается от экспресс-режима возможностью ручного управления временем измерения гамма-фона и ППβ в случае необходимости проведения более точных измерений и для измерений малых величин ППβ (50..200 част./см²\*мин). Переход в этот режим осуществляется установкой из программы на ПК или мобильном устройстве.

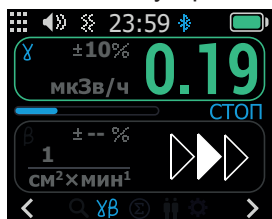

Экран эксперт-режима для измерения гамма-фона. В отличие от экспресс-режима измерение фона не завершается автоматически после выдачи звукового сигнала, а продолжается, непрерывно уменьшая погрешность измерения гамма-фона. В некоторых случаях, когда необходимо измерить малую величину ППβ может потребоваться измерение фона до нескольких минут. Завершить измерение можно нажатием кнопки С в любой момент времени.

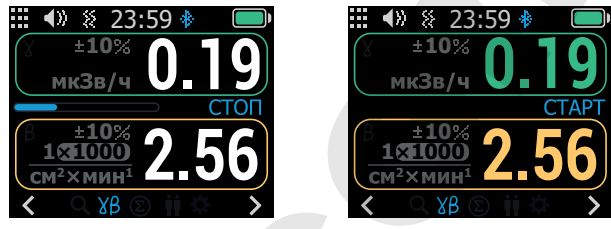

Экран эксперт-режима для измерения ППβ.

В отличие от экспресс-режима измерение ППβ не завершается автоматически, а продолжается, уменьшая погрешность измерения ППβ. Не действует ограничение времени измерения 60с. Измеряемая величина ППβ выводится на протяжении всего измерения, а не только по его завершении. Выводится погрешность измерения ППβ. Прогресс-бар не отображает время измерения, может не расти и не достигать 100%. When the content of the content of the content of the content of the content of the content of the content of the content of the content of the content of the content of the content of the content of the content of the c

Завершить измерение можно нажатием кнопки @ в любой момент времени.

Затем можно повторять измерение ППβ без повторного измерения гамма-фона.

Уведомление «СТОП»/«СТАРТ», если измерение идет/ остановлено соответственно и означает, какое действие будет выполнено при нажатии кнопки (см).

*Рекомендации для повышения точности измерений. Если на этапе измерения ППβ выводится большая погрешность измерений (более 50%), то рекомендуется повторить цикл измерения «ИЗМЕРЕНИЯ ПЛОТНОСТИ ПОТОКА БЕТА-ЧАСТИЦ», максимально увеличив время измерения гамма-фона (1 этап).*

# **РЕЖИМ ДОЗА - ИЗМЕРЕНИЕ НАКОПЛЕННОЙ ДОЗЫ**

Измерение накопленной дозы может выполнятся для двух пользователей. Выбор текущего пользователя и параметров накопления Дозы осуществляется через меню *[Настройки/Доза]*.

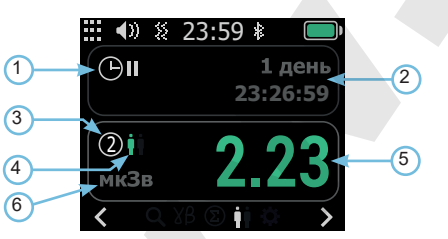

1. Пиктограмма «Накопление дозы»  $\bigcirc$  > -идет/  $\bigcirc$  II - остановлено.

**2.** Время накопления дозы в днях, часах, минутах, секундах.

**3.** Цифровое обозначение выбранного «Пользователь дозы» - <sup>1</sup> или 2

**4.** Пиктограмма «Пользователь дозы» - **П** / П / П / Г цвет (зеленый / жёлтый) зависит от установленных порогов дозы для выбранного пользователя.

**5.** Числовое значение накопленной дозы для выбранного пользователя, а цвет показаний и рамки (зеленый / жёлтый) – от установленных порогов для дозы.

**6.** Выбранные в настройках единицы измерения мкЗв или мкР либо кратные величины мЗв, мР, Зв, Р. При выборе единиц мкР/ч будут показываться мкР(мР,Р), в остальных случаях –мкЗв (мЗв, Зв).

**Предупреждение о превышение порога накопленной дозы.** Если измеренное значение дозы превысит заданный пользователем в настройках *[Пороги - Доза]* и соответствующий порог включен, то прибор будет сигнализировать о состоянии тревоги:

- звуком при включённой в настройках звуковой сигнализации;
- вибросигналом при включённом в настройках вибросигнале;
- индикацией в нижней части экрана мигающей пиктограммой **и / ...**

Звуковая и вибросигнализация тревоги будет длиться время, заданное в настройках *[Длит. тревоги]*. Досрочно отключить сигнализацию можно, нажав кнопку  $\mathcal{D}$ .

# **МЕНЮ ПРИБОРА**

Вход в меню прибора выполняется по нажатию кнопки  $\oslash$ из любого режима, кроме **«ИЗМЕРЕНИЕ ПЛОТНОСТИ ПО-ТОКА БЕТА-ЧАСТИЦ»**, или при циклическом прохождении через «**МЕНЮ**» нажатием кнопки  $\otimes$  или  $\otimes$ .

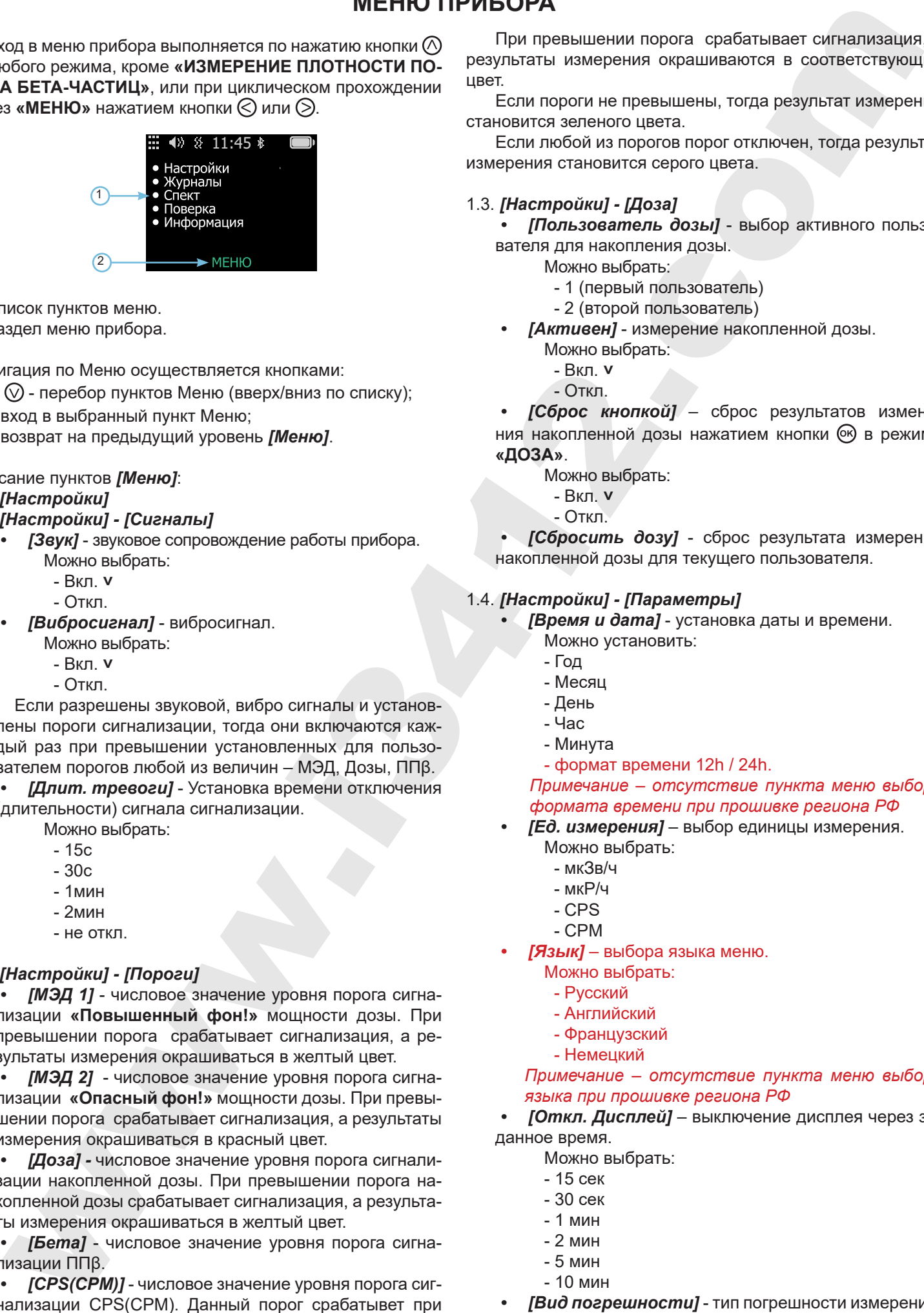

- **1.** Список пунктов меню.
- **2.** Раздел меню прибора.

Навигация по Меню осуществляется кнопками:

- $\Diamond$  и  $\heartsuit$  перебор пунктов Меню (вверх/вниз по списку);
- вход в выбранный пункт Меню;
- возврат на предыдущий уровень *[Меню]*.

## Описание пунктов *[Меню]*:

- 1. *[Настройки]*
- 1.1. *[Настройки] [Сигналы]*
	- *• [Звук]* звуковое сопровождение работы прибора. Можно выбрать:
		- Вкл. **˅**
		- Откл.
	- *• [Вибросигнал]* вибросигнал.
		- Можно выбрать:
			- Вкл. **˅**
			- Откл.

Если разрешены звуковой, вибро сигналы и установлены пороги сигнализации, тогда они включаются каждый раз при превышении установленных для пользователем порогов любой из величин – МЭД, Дозы, ППβ.

*• [Длит. тревоги]* - Установка времени отключения (длительности) сигнала сигнализации.

Можно выбрать:

- 15с
- 30c
- 1мин
- 2мин
- не откл.

## 1.2. *[Настройки] - [Пороги]*

*• [МЭД 1]* - числовое значение уровня порога сигнализации **«Повышенный фон!»** мощности дозы. При превышении порога срабатывает сигнализация, а результаты измерения окрашиваться в желтый цвет.

*• [МЭД 2]* - числовое значение уровня порога сигнализации **«Опасный фон!»** мощности дозы. При превышении порога срабатывает сигнализация, а результаты измерения окрашиваться в красный цвет.

*• [Доза] -* числовое значение уровня порога сигнализации накопленной дозы. При превышении порога накопленной дозы срабатывает сигнализация, а результаты измерения окрашиваться в желтый цвет.

*• [Бета]* - числовое значение уровня порога сигнализации ППβ.

*• [CPS(CPM)]* - числовое значение уровня порога сигнализации CPS(CPM). Данный порог срабатывет при выбраной единицы измерения CPS(CPM).

При превышении порога срабатывает сигнализация, а результаты измерения окрашиваются в соответствующий цвет.

Если пороги не превышены, тогда результат измерений становится зеленого цвета.

Если любой из порогов порог отключен, тогда результат измерения становится серого цвета.

## 1.3. *[Настройки] - [Доза]*

*• [Пользователь дозы]* - выбор активного пользователя для накопления дозы.

Можно выбрать:

- 1 (первый пользователь)
- 2 (второй пользователь)
- *• [Активен]* измерение накопленной дозы.
	- Можно выбрать:
	- Вкл. **˅**
	- Откл.

*• [Сброс кнопкой]* – сброс результатов изменения накопленной дозы нажатием кнопки  $\circledast$  в режиме **«ДОЗА»**.

- Можно выбрать:
- Вкл. **˅**
- Откл.

*• [Сбросить дозу]* - сброс результата измерения накопленной дозы для текущего пользователя.

## 1.4. *[Настройки] - [Параметры]*

- *[Время и дата]* установка даты и времени.
	- Можно установить:
	- Год
	- Месяц
	- День
	- Час
	- Минута
	- формат времени 12h / 24h.

*Примечание – отсутствие пункта меню выбора формата времени при прошивке региона РФ*

- *• [Ед. измерения]* выбор единицы измерения.
	- Можно выбрать:
	- мкЗв/ч
	- мкР/ч
	- CPS
	- CPM
- *• [Язык]*  выбора языка меню.
	- Можно выбрать:
	- Русский
	- Английский
	- Французский
	- Немецкий

## *Примечание – отсутствие пункта меню выбора языка при прошивке региона РФ*

*• [Откл. Дисплей]* – выключение дисплея через заданное время.

- Можно выбрать:
- 15 сек
- 30 сек
- 1 мин
- 2 мин
- 5 мин - 10 мин
- *• [Вид погрешности]* тип погрешности измерений. Можно выбрать:

- не показывать

- относительная (±%)

- абсолютная (в выбранных единицах измерения , например ±мкЗв/ч и др.).

*• [Период поиска]* - период усреднения данных для режима **«ПОИСК»**.

Можно установить:

- от 1 cек. до 10 cек..

Рекомендуемое значение - 3 сек.

Установка минимального значения, даёт быструю реакцию на изменение фона, но с увеличением статистических колебаний графика.

Установка максимального значения, даёт медленную реакцию на изменение фона, но с уменьшением статистических колебаний графика.

*• [Bluetooth]* – беспроводной интерфейс передачи данных Bluetooth.

Можно установить:

- Вкл. **˅**

- Откл.

*• [Настр. по умолчанию]* - выполняется сброс всех настроек в состояние по умолчанию (заводские настройки).

*• [Заводские настройки]* - выполняется сброс всех настроек в состояние по умолчанию, удаление накопленной измерений накопленной дозы и журналов измерений (полный сброс прибора в заводское состояние).

#### 1.5. *[Настройки] - [Запись в журнал]*

*• [Запись в журнал γ]* – при включенном пункте будет выполняться автоматическая запись результатов измерения ГАММЫ в журналы ГАММА и накопленной дозы с периодом заданным в настройках.

Можно установить:

- Вкл. **˅**
- Откл.

*• [Запись в журнал β]* – при включенном пункте будет выполняться автоматическая запись в журнал БЕТА для каждого измерения ППβ (плотности потока бета-частиц) в режиме «БЕТА».

Можно установить:

- Вкл. **˅**
- Откл.

*• [Период записи γ]* – интервал сохранения в журнале результатов измерения гамма излечения и накопленной мощности дозы.

Можно выбрать:

- 30 сек.
- 1 мин.
- 2 мин.
- 5 мин.
- 10 мин.
- 30 мин.
- 1 час.

## 2. *[Настройки]* - *[Журналы]*

*• [Журнал γ]* - журнал результатов измерения гамма излучения.

*• [Журнал доза]* - журнал результатов измерения накопленной дозы.

*• [Журнал β]* - журнал результатов измерения бета излучения.

При входе в любой журнал открывается одинаковая структура просмотра записей журнала:

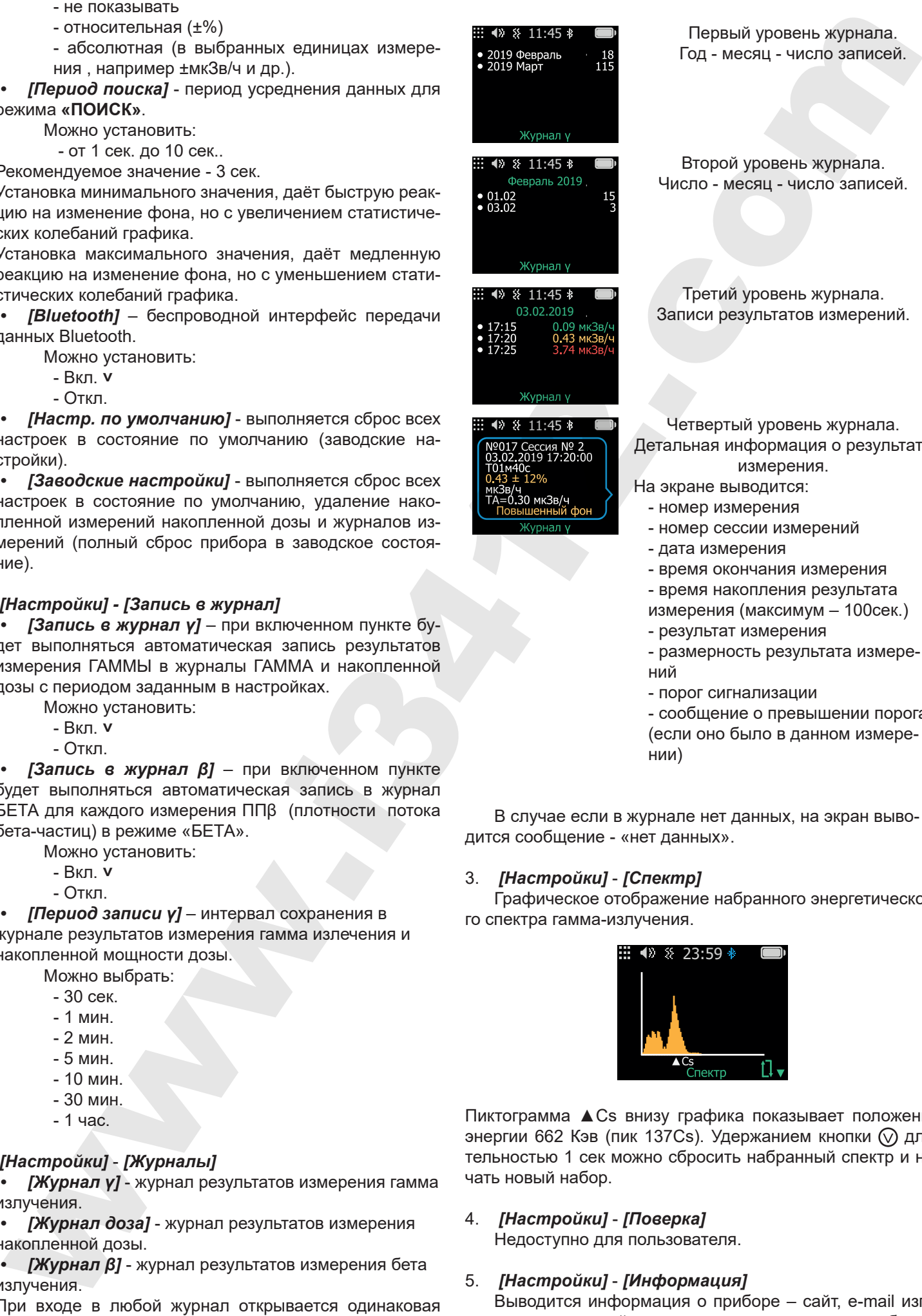

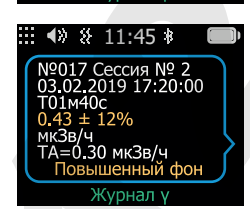

Год - месяц - число записей.

11:45 Второй уровень журнала. Число - месяц - число записей.

> Третий уровень журнала. Записи результатов измерений.

Четвертый уровень журнала. Детальная информация о результате измерения.

- На экране выводится:
	- номер измерения
	- номер сессии измерений
	- дата измерения
	- время окончания измерения
- время накопления результата
- измерения (максимум 100сек.)
- результат измерения
- размерность результата измерений
- порог сигнализации

- сообщение о превышении порога (если оно было в данном измерении)

В случае если в журнале нет данных, на экран выводится сообщение - «нет данных».

## 3. *[Настройки]* - *[Спектр]*

Графическое отображение набранного энергетического спектра гамма-излучения.

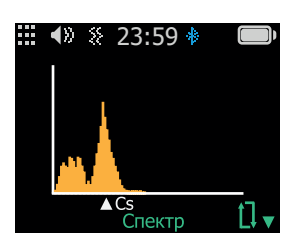

Пиктограмма ▲Cs внизу графика показывает положение энергии 662 Кэв (пик 137Cs). Удержанием кнопки  $\odot$  длительностью 1 сек можно сбросить набранный спектр и начать новый набор.

## 4. *[Настройки]* - *[Поверка]*

Недоступно для пользователя.

## 5. *[Настройки]* - *[Информация]*

Выводится информация о приборе – сайт, e-mail изготовителя, заводской номер и версия программного обеспечения.

## **ТЕХНИЧЕСКИЕ ХАРАКТЕРИСТИКИ**

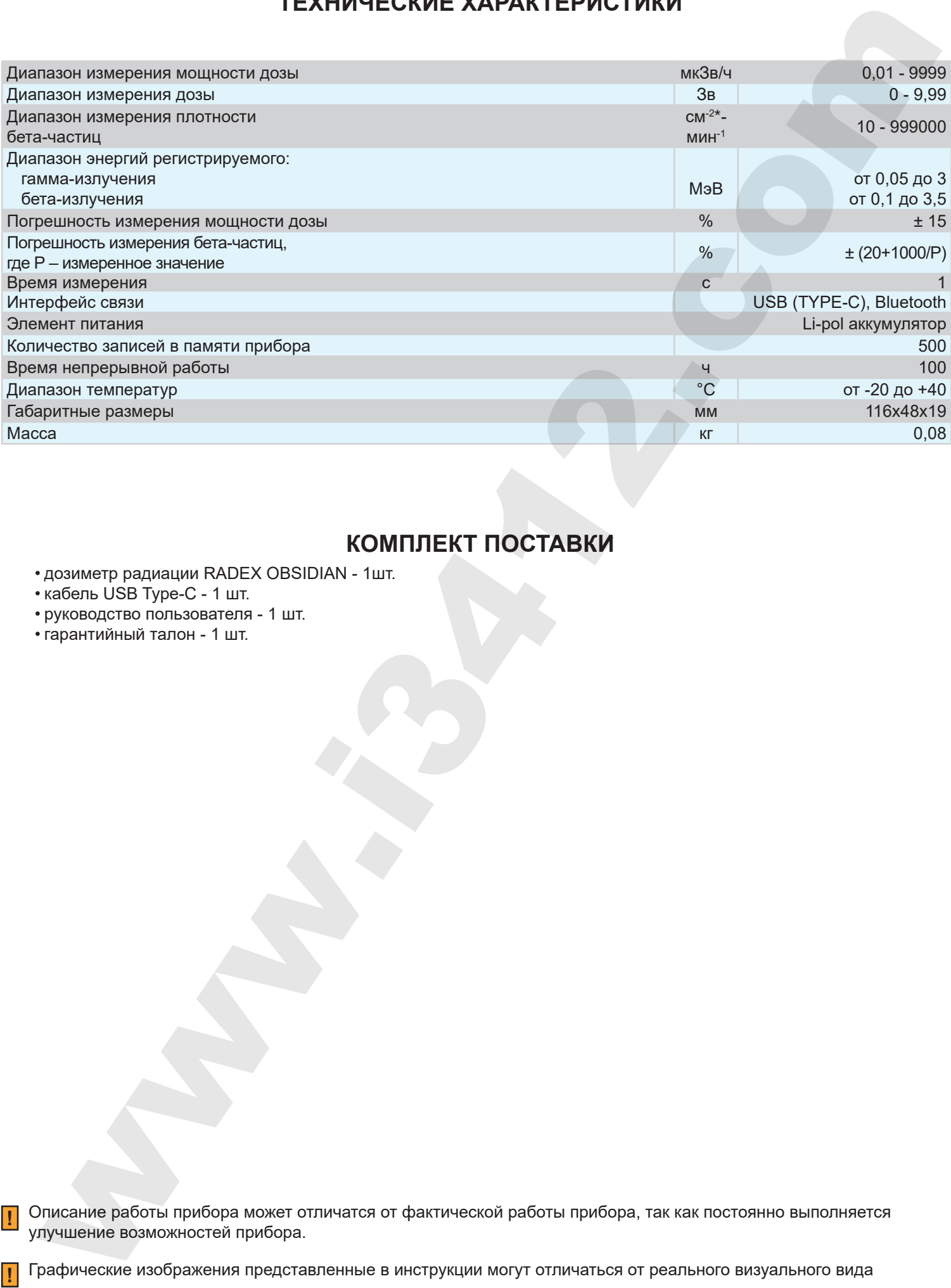

## **КОМПЛЕКТ ПОСТАВКИ**

• дозиметр радиации RADEX OBSIDIAN - 1шт.

- кабель USB Type-C 1 шт.
- руководство пользователя 1 шт.
- гарантийный талон 1 шт.

**!**

Описание работы прибора может отличатся от фактической работы прибора, так как постоянно выполняется улучшение возможностей прибора. **!**

Графические изображения представленные в инструкции могут отличаться от реального визуального вида **!**

Технические характеристики и комплектация товара могут быть изменены производителем без уведомления **WWW.QUARTA-RAD.RU v1.02 от 05.02.2021**